◎大分県 スマート申請 サンドボックス

# アクセスすると、この画面が表示されます。

### 教育職員免許状新教育領域追加申請

入力の状況

 $0\%$ 

大分県の「教育職員免許状新教育領域追加申請」のネット申請ページです。

#### 教育職員免許状新教育領域追加申請とは

大分県教育委員会が授与した特別支援学校の免許状に新たな特別支援教育領 域を追加するための手続です。

# 申請前の準備事項

以下の事項を確認・チェックいただけると申請がスムーズです。

#### 決済用のクレジットカード

この手続にはクレジットカードによる決済が必要です。お手元に有効なクレジットカードを用 意してください。

## **①クリック**

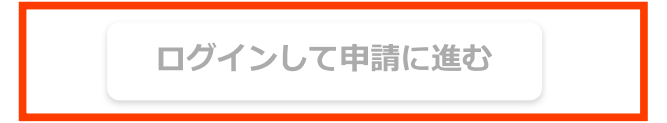

大分県公式ページとして株式会社グラファーが運営しています。

株式会社グラファーはプライバシーマークとIS 689557 / ISO27001を取 得しています。

# **F** Graffer スマート申請

大分県 ログイン

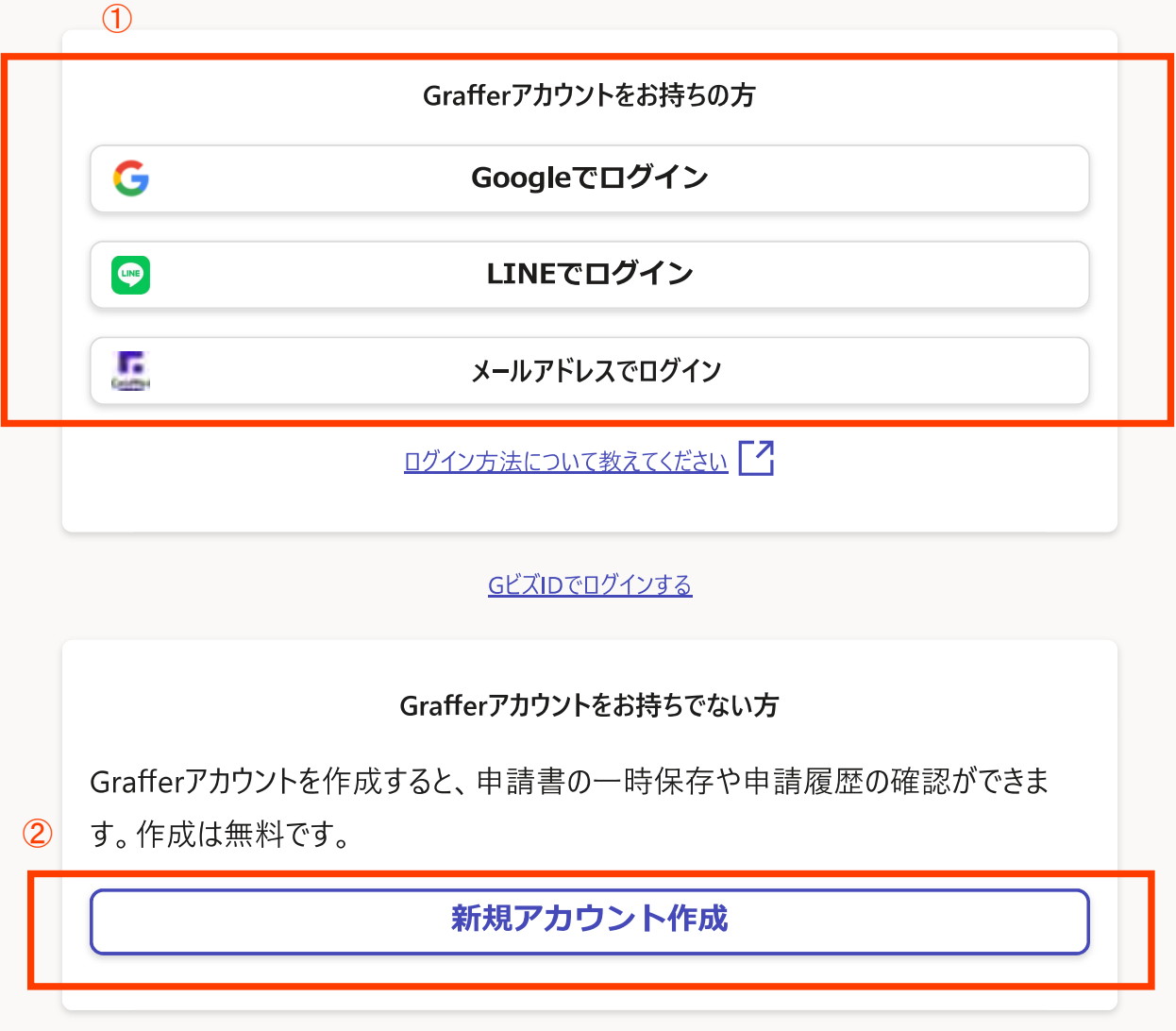

①ログインの方法は、3通りです。いずれかの方法でログインしてください。

②グーグルまたはラインでできない場合、Graffer(グラファー)アカウントを作成した ことがない場合は、「新規アカウント作成」をしてください。

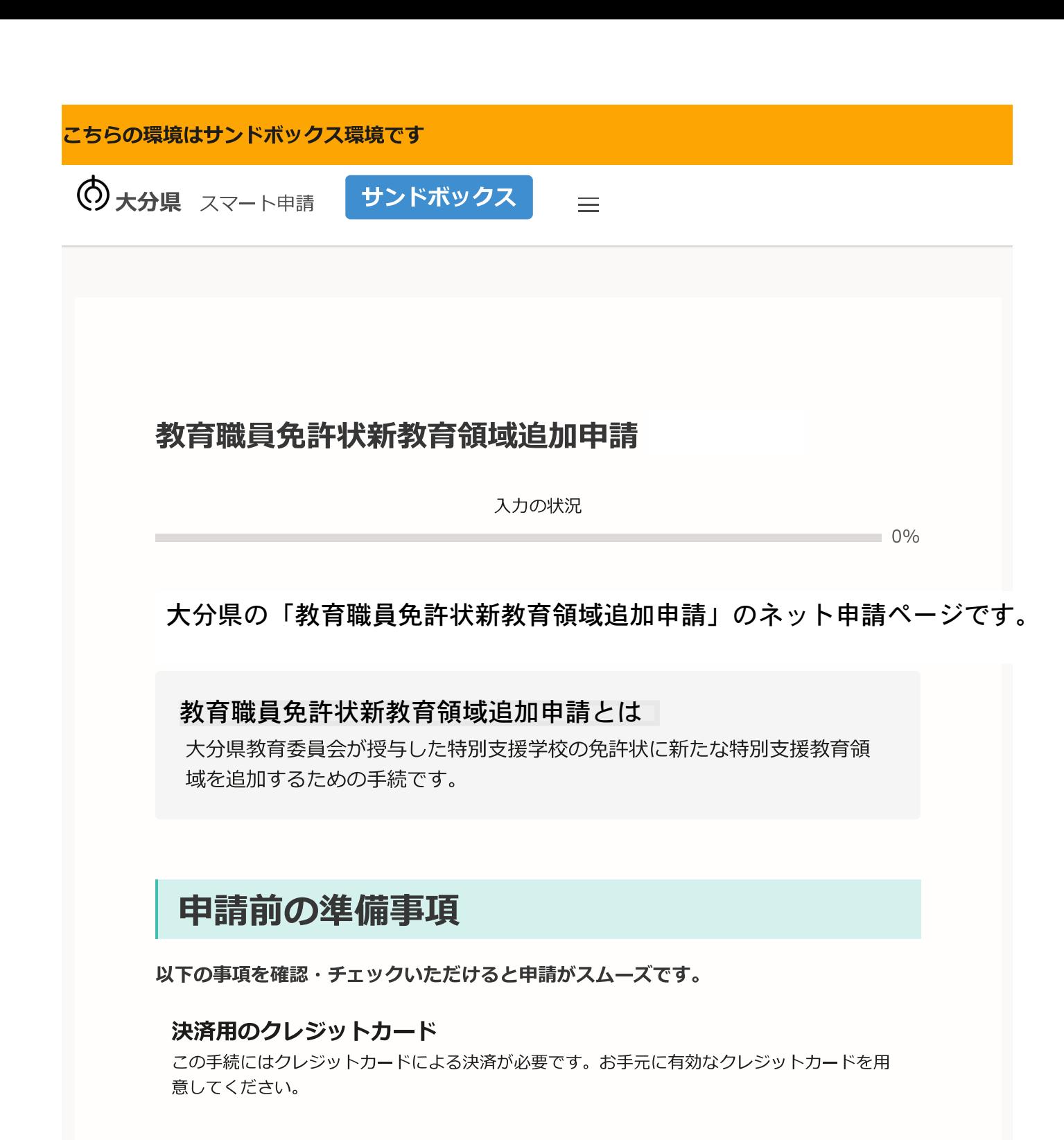

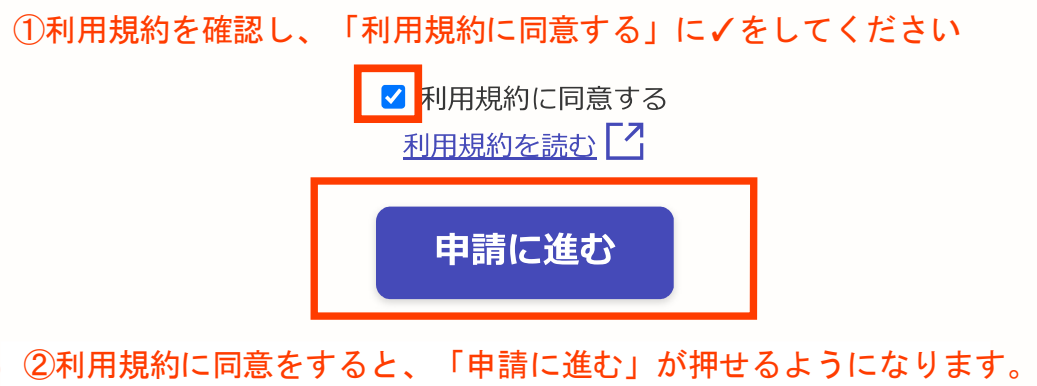

大分県 スマート申請 サンドボックス

## 以降、申請者情報や免許状等の情報を入力するページが続きます。

### ①項目ごとに正確に入力、選択をしてください ②入力が終わったら、「一時保存して、次へ進む」をクリック

# 教育職員免許状新教育領域追加申請

入力の状況

17%

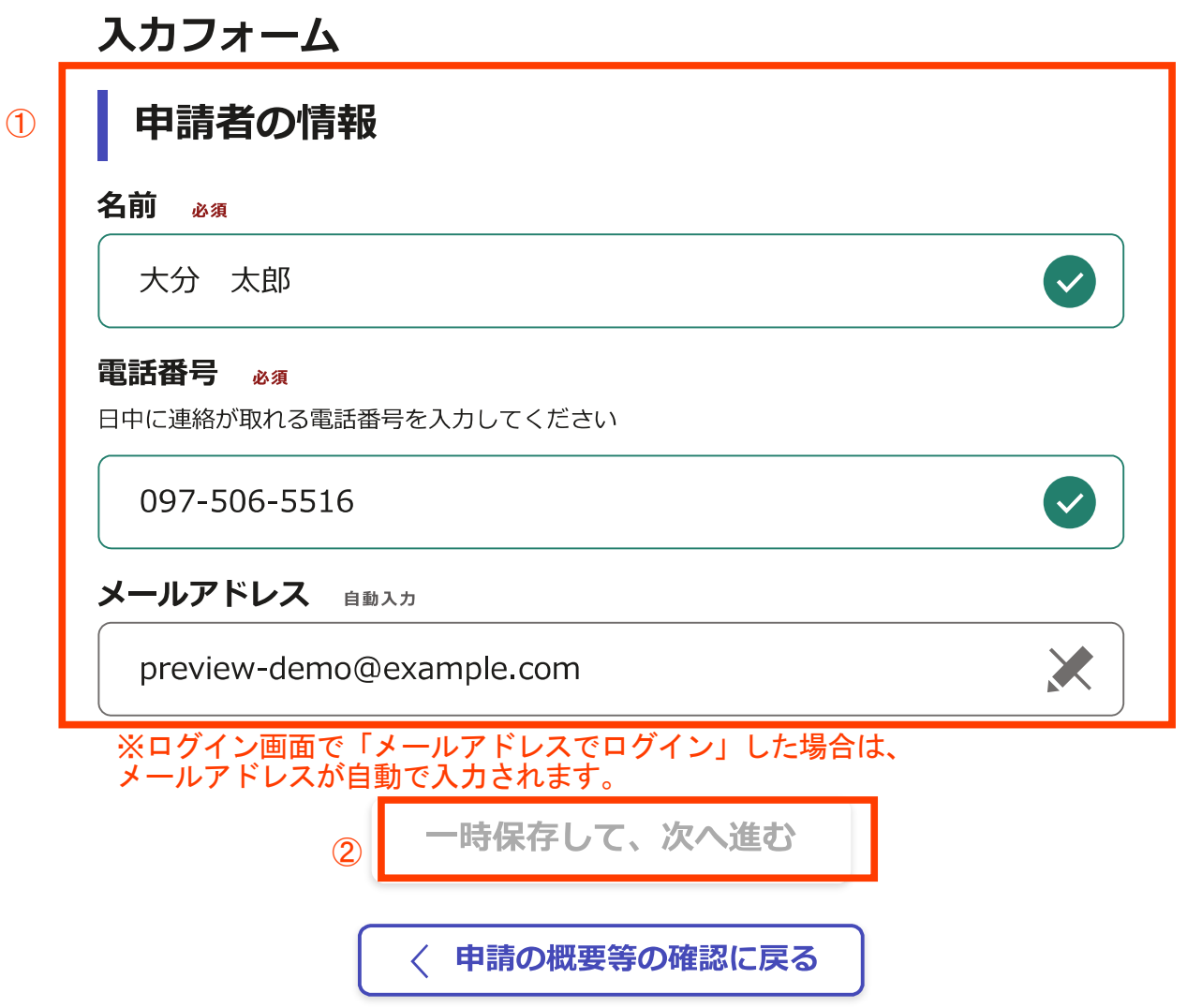

#### こちらの環境はサンドボックス環境です

大分県 スマート申請 サンドボックス

### (入力するページの続き)

# ①項目ごとに正確に入力、選択をしてください<br>②入力が終わったら、「一時保存して、次へ進む」をクリック

教育職員免許状新教育領域追加申請

入力の状況

33%

 $\left(\bigvee\right)$ 

 $\left( \bigvee \right)$ 

### 入力フォーム

#### 申請者の情報 (2)

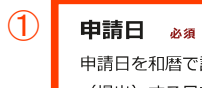

日を和暦で記入してください。(例:令和5年4月5日) ※このフォームを入力し、送信 (提出) する日です。

#### 令和5年4月5日

#### 本籍地 (都道府県名) ある

申請時の本籍地を選択してください。

大分県

#### 現住所 26%

現住所を入力してください。

8708503

郵便番号から住所を入力

(1)「郵便番号から住所を入力」を押すと、住所の一部が自動入力されます。

 $\left( \bigtriangledown \right)$ 

#### 住所 26須

大分県大分市府内町1-1-1

(i) 自動入力後、番地、マンション名、部屋番号など、住所の続きがあれば入力してください。

#### 勤務校 ##

現在の勤務校(園)を記入してください。※学校や幼稚園、認定こども園にお勤めでない方は空 欄でよいです。

#### 大分県立府内特別支援学校

#### 職名 ∉意

現在の勤務校での職名を記入してください。※学校や幼稚園、認定こども園でお勤めでない方は 空欄でよいです。)

教諭

#### 名前 (漢字) 。 名前を漢字で記入してください。姓と名の間は全角1字分あけてください。(例:大分 太郎)

大分 太郎

 $(\vee)$ 

 $\bullet$ 

#### 名前(ひらがな) 必須

名前をひらがなで記入してください。姓と名の間は全角1字分あけてください。(例:おおいた たろう)

おおいた たろう

 $\bullet$ 

#### 旧姓  $\pi$ 音

領域追加を受ける免許状に、旧姓が併記されている場合に記入してください。

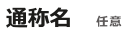

領域追加を受ける免許状に、通称名が併記されている場合に記入してください。

 $\left( \bigtriangledown \right)$ 

 $\sim$ 

 $\bullet$ 

#### 生年月日 (和暦) 34 生年月日を和暦で記入してください。(例:平成8年7月31日)

平成5年5月5日

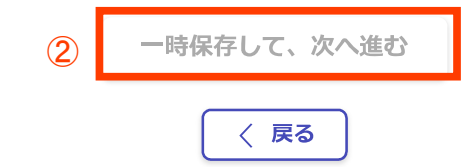

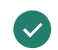

 $\odot$ 

◎大分県 スマート申請 サンドボックス

### (入力するページの続き)

### ①項目ごとに正確に入力、選択をしてください ②入力が終わったら、「一時保存して、次へ進む」をクリック

### 教育職員免許状新教育領域追加申請

入力の状況

50%

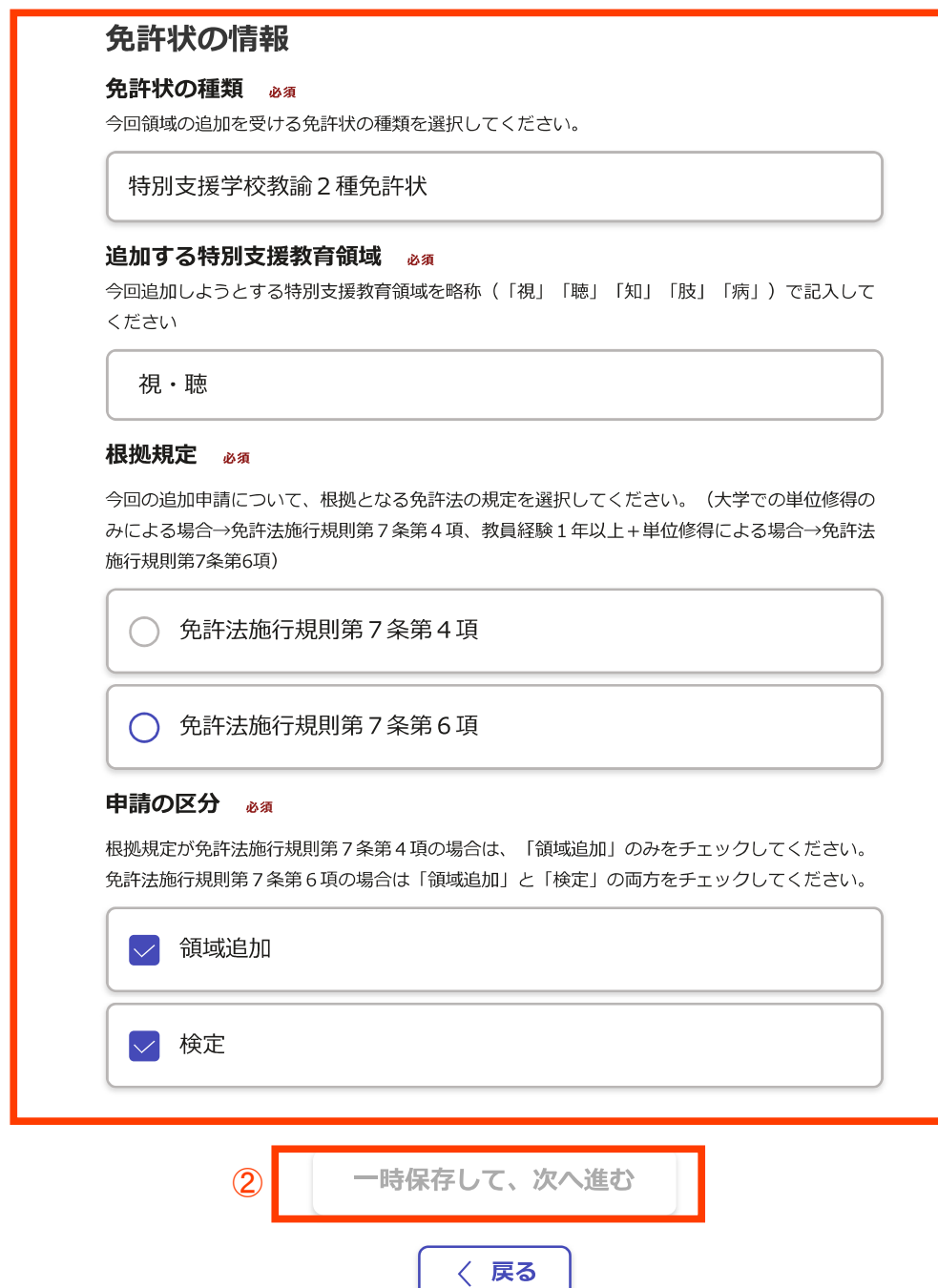

大分県 スマート申請 サンドボックス

### (入力するページの続き)

①項目ごとに正確に選択をしてください ②入力が終わったら、「一時保存して、次へ進む」をクリック

# 教育職員免許状新教育領域追加申請

入力の状況

67%

 $\circled{1}$ 入カフォーム 新教育領域の追加にあたっての誓約 必須 新教育領域追加申請にあたり、教育職員免許法第5条第1項第3号から第6号に該当しないこと 及び本申請の内容について虚偽のないことについて誓約をしていただく必要があります。当該規 定等を再度ご確認いただき、誓約いただける場合は、下記にチェックをしてください。  $\overline{\mathbf{V}}$ 私は免許法第5条第1項第3号から第6号までに該当しません。 ✔ 本申請について虚偽のないことを誓約します。 ②

一時保存して、次へ進む

〈 戻る

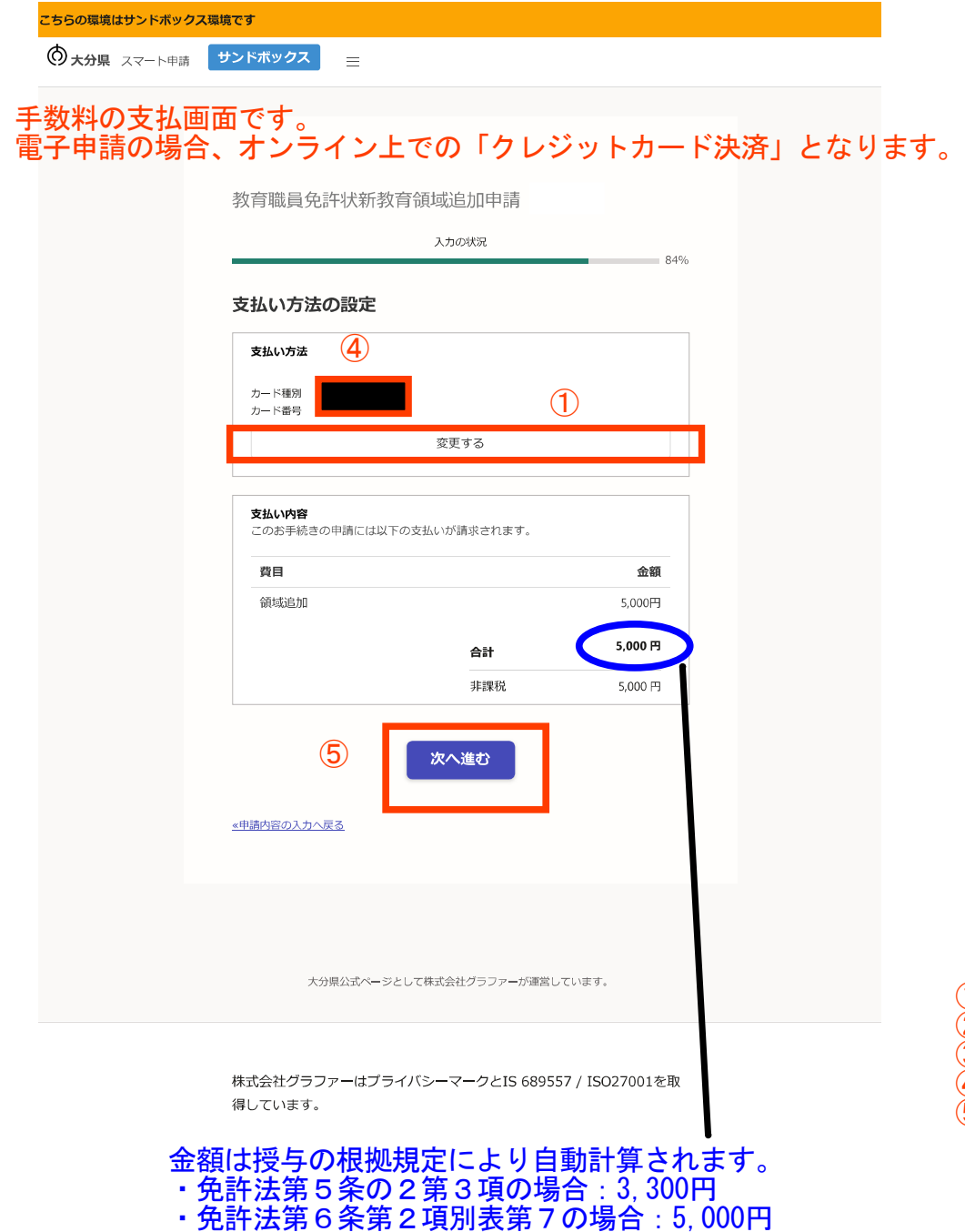

う<sub>エ</sub>分県 ス<sub>ゴート申請</sub> 「サンドボックス」 = 支払い方法の設定 支払い方法 ① (①をクリックしたら、この画面になります。)  $m = 0$   $n = 0$ 子 ② カード番号 あま 1234 5678 9012 3456 有効期限 & 網  $\mathbf{v}$  /  $\mathbf{f}$ 月  $\mathbf{v}^{\perp}$ セキュリティコード <mark>必須</mark> ③ キャンセル ①「変更する」を押下 ②カード番号等を正確に入力 ③「更新する」を押下 ④入力したカード情報が表示(番号は下4ケタのみ) ⑤「次へ進む」を押下

#### こちらの環境はサンドボックス環境です

大分県 スマート申請 サンドボックス

# 申請前の確認画面です。<br>申請内容、金額に間違いないかどうか、再度確認をお願いします。

#### 教育職員免許状新教育領域追加申請

入力の状況

100%

申請内容の確認

### 申請者の情報

申請者の種別

個人

名前

大分 太郎

#### 電話番号

 $0.80 - 0 \times \triangle$ n-O $\times \triangle$ n

メールアドレス

preview-demo@example.com

### 申請者の情報 (2)

申請日

令和5年4月5日

本籍地 (都道府県名)

大分県

現住所

8708503

#### 住所

大分県大分市府内町1-1-1

#### 勤務校

大分県立府内特別支援学校

職名

教諭

名前 (漢字) 大分 太郎 名前 (ひらがな) おおいた たろう 旧姓

通称名

生年月日 (和暦)

平成5年5月5日

### 免許状の情報

#### 免許状の種類

特別支援学校教諭 2 種免許状

追加する特別支援教育領域

視・聴

根拠規定

免許法施行規則第7条第6項

申請の区分

領域追加 検定

#### 新教育領域の追加にあたっての誓約

私は免許法第5条第1項第3号から第6号までに該当しません。 本申請について虚偽のないことを誓約します。

### 支払いの内容

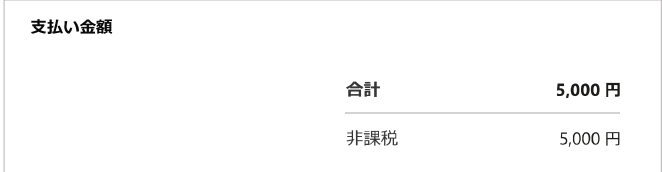

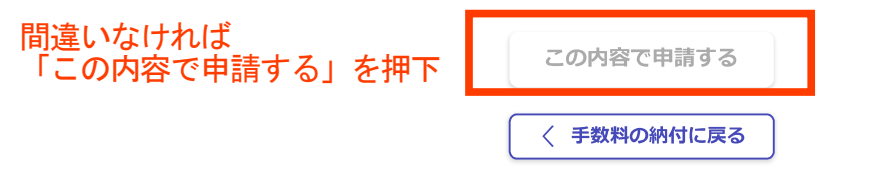

◎大分県 スマート申請 サンドボックス

### 申請が完了しました

完了メールを登録頂いたメールアドレスに送信しまし た。また、申請内容はこちら(申請詳細) からご確認 いただけます。

アンケートのお願い

オンライン手続きにはどのくらいご満足いただけましたか?

\*\*\*\*\*\*

#### ご感想 任意

オンライン手続きの良かった点や、今後オンライン手続きをより良いものにするための改 善点などを具体的にお聞かせください。

記載内容はご感想やご意見に限らせていただきます。ご質問や、申請内容に関する補足は、 大分県までお問い合わせください。

利用規約に同意してアンケートを送信する

回答結果は、オンライン手続きを改善するために、本サービスを運営する株式会社グラファーと大 分県が、共同で使用いたします。 アンケート利用規約を確認 「7

ホームへ戻る

大分県公式ページとして株式会社グラファーが運営しています。

差出人 noreply@mail.graffer.jp

日時 2023年09月13日 (水) 11:46

申請受付メール

大分県教育委員会 教育職員免許状新教育領域追加申請 申請受け付けのお知らせ 標題

「大分県教育委員会 教育職員免許状新教育領域追加申請」の申請を受け付けいたしました。申請に必要な他の 書類(履歴書〔第2号様式〕等)について、別途提出をお願いします。申請に必要な書類到着後、申請内容を 確認(審査)します。審査が終わりましたら、「処理完了のお知らせ」メールをお送りしますので、しばらく お待ちください。

■ 申請の種類 大分県教育委員会 教育職員免許状新教育領域追加申請

■ 申請日時 2020-05-25 12:35:52

申請の詳細は、以下のURLからご確認いただけます。

ttps://

※本メールは送信専用アドレスからお送りしています。ご返信いただいても受信できかねます。 ※本オンライン申請サービスは、株式会社グラファーが大分県公式サービスとして運営しています。

※ご不明点やご質問は、大分県で受け付けています。大分県まで直接お問い合わせください。

▼ 送信者に関する情報 株式会社グラファー Copyright © Graffer, Inc.

> 申請が終わると、このようなメールが送られます。 メール中のURLから、申請情報の確認や、申請の取下げを行うことができます。